MODULE # 1

# System configuration

**Estimated Time: 20 minutes** 

Category: First steps

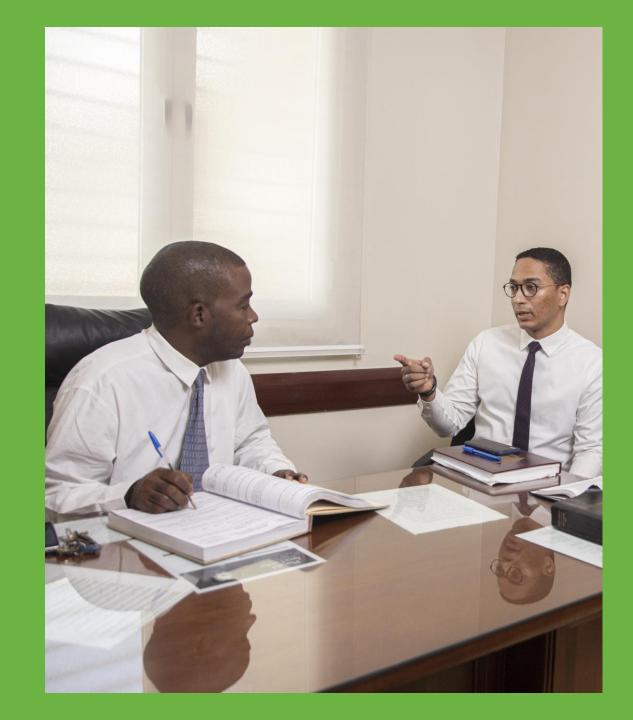

#### In this training you will learn about:

- 1. Creating a Church Account
- Using the Leader and Clerk Resources (LCR) Website
- 3. Resources and useful links

### **Creating a Church Account**

1.

- What is a Church Account?
- Why sign up for a Church account?
- How can I create a Church account?

#### What is a Church account and why to register for one?

A Church account grants you access to Church online resources and phone applications.

This account includes access to the Leader and Clerk Resources (LCR) page, as well as Member Tools, Family Search and many more.

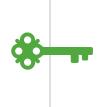

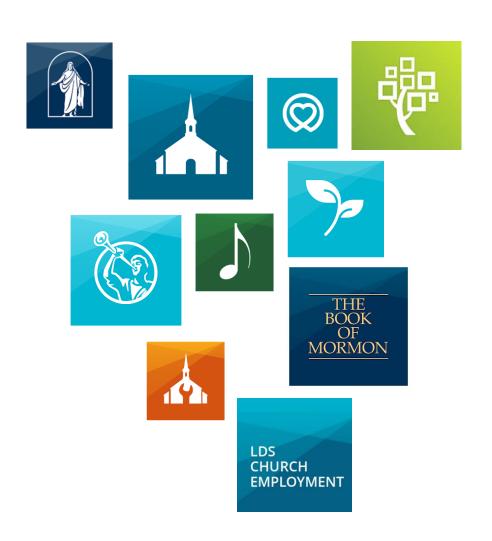

#### How to create a church account online?

- 1
- Go to account.ChurchofJesusChrist.org
- Click on "Sign up"

### Sign In

| Username                          |
|-----------------------------------|
| Username                          |
| Remember me                       |
| Next                              |
| I forgot my username or password. |
| Don't have an account? Sign up    |

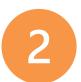

#### Select country

#### Create Account

| Location ( ) Account | <ul><li>Membership</li></ul> | ( ) User |
|----------------------|------------------------------|----------|
|----------------------|------------------------------|----------|

The Church of Jesus Christ of Latter-day Saints is a world religion, not only because its members are found throughout the world, but also because it seeks to share God's message of truth with the entire world.

To comply with International Privacy Laws, please select your location below.

| Location             |
|----------------------|
| Dominican Republic - |
|                      |

Next

3

Create a **username** and **password**.

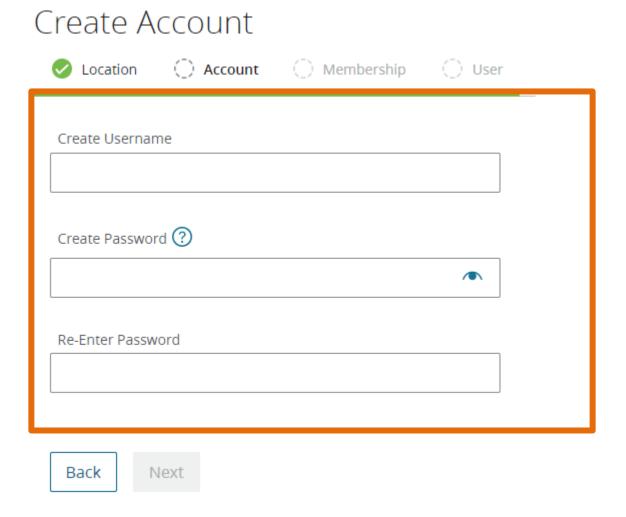

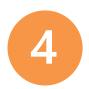

Fill in your Membership Record Number (MRN). You can find your membership number on your temple recommend, or you can ask your ward clerk to look it up.

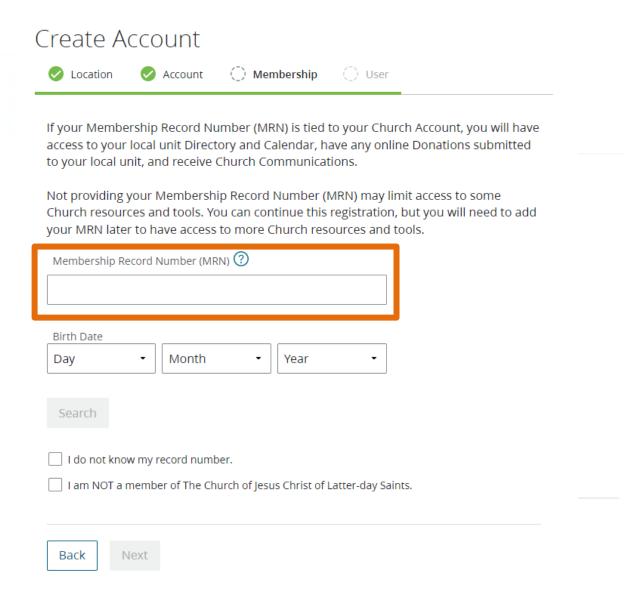

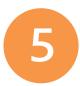

#### Add your **Date of Birth**

| reate A         | ccount                                                                                                    |
|-----------------|----------------------------------------------------------------------------------------------------|
| Location        | Account ( ) Membership ( ) User                                                                                                    |
| access to your  | ership Record Number (MRN) is tied to your Church Account, you will have<br>local unit Directory and Calendar, have any online Donations submitted<br>nit, and receive Church Communications.       |
| Church resource | your Membership Record Number (MRN) may limit access to some<br>ces and tools. You can continue this registration, but you will need to add<br>r to have access to more Church resources and tools. |
| Membership Re   | ecord Number (MRN) 💿                                                                                                    |
|                 |                                                                                                    |
| Birth Date      | ▼ Month ▼ Year ▼                                                                                                    |
| Search          |                                                                                                    |
| I do not know   | w my record number.                                                                                                    |
| ☐ I am NOT a n  | member of The Church of Jesus Christ of Latter-day Saints.                                                                                                    |
|                 |                                                                                                    |
| Back N          | lext                                                                                                    |

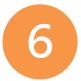

- Add your Contact Information (email, phone, etc.)
- Accept the Terms of Use and Privacy Notice

| Create Account                                                                                                    |  |  |
|----------------------------------------------------------------------------------------------------|--|--|
| ✓ Location ✓ Account ✓ Membership → User                                                                                                    |  |  |
|                                                                                                    |  |  |
| Contact Information                                                                                                    |  |  |
| First Name Last Name                                                                                                    |  |  |
|                                                                                                    |  |  |
| Age Range                                                                                                    |  |  |
| Current Age ▼                                                                                                    |  |  |
| Please provide at least one option to use for recovering your username, resetting your password, and receiving system notifications. Email address may also be used for official Church communications. Standard text message rates apply.  Email |  |  |
| I agree to the <u>Terms of Use (Updated 2021-04-13)</u> and have read the <u>Privacy Notice (Updated 2021-04-06)</u> .                                                                                                    |  |  |
| Back Next                                                                                                    |  |  |

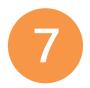

### Check your email to verify the account.

#### Your Registration is Almost Complete

You must verify your email address for Account Recovery

#### **Email**

Please check your email **se\*\*\*@findladomus.com** for a verification code. If you don't see the email message in your inbox, check your junk or spam folder.

Send me a New Email

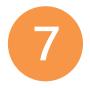

### Check your email to verify the account.

#### Su Registro está Casi Completo

Revise su correo electrónico para verificar su cuenta

#### Correo Electrónico

Por favor busque en su correo electrónico un código de verificación. Si no ve el correo electrónico en su bandeja de entrada, verifique el correo no deseado.

Enviar un nuevo correo electrónico Cambiar dirección de correo electrónico

# Using the Leader and Clerk Resources (LCR) website

2.

- What is the Leader and Clerk Resources (LCR) website?
- How do I use it?

### What is the Leader and Clerk Resources (LCR) website?

The Leader and Clerk Resources (LCR) site is the Church's online record-keeping tool.

It replaced Member and Leader Services (MLS).

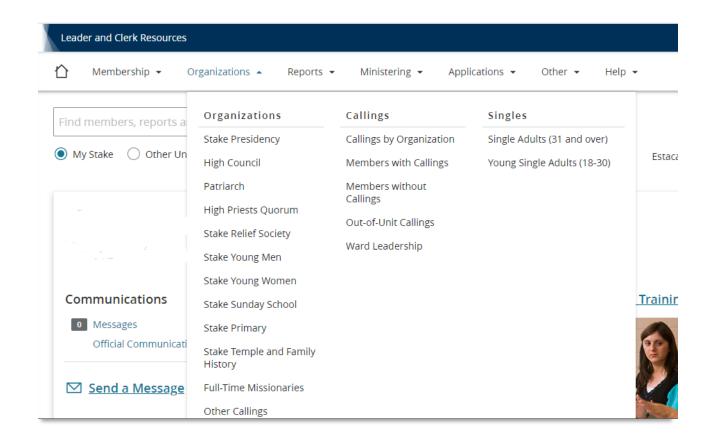

#### What are the benefits?

#### Printing and shipping reduction

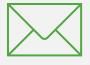

The new page sends documents to Church Headquarters online, eliminating the need to print and send paper documents.

#### Effective financial management

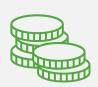

LCR has the ability to record donations and expenses, monitor budget and other balances, generate monthly statements, and transfer funds between categories and units within the same stake or district.

#### How do I access Leaders and Clerk Resources (LCR)?

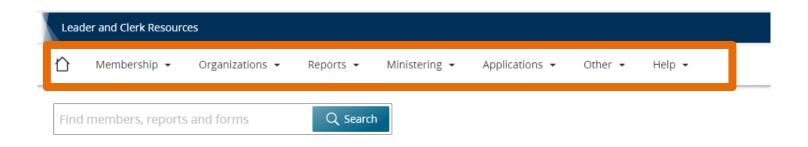

- 1. Go to lcr.ChurchofJesusChrist.org
- \_

2. Sign in to your **Church** account with your username and password.

3. Click on the menu headings to see the available features..

In case you are experiencing problems with your Leader and Clerk Resources account (LCR), you can verify the following points:

- 1. Assure you have an active Internet connection
- 2. Verify that your Internet browser is up to date
- 3. Make sure your Membership Number (MRN) is correct
- 4. Make sure your calling is registered in the system (Confirm with your secretary)
- 5. Access the application menu to see the available options

See details below.

#### What are the benefits?

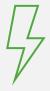

#### Real time processing

Record updates are done immediately.

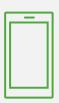

#### Accessible anywhere

Leaders can perform record-keeping responsibilities anywhere they have internet access: at home, on a mobile device, etc.

If you are having trouble accessing or using the Leader and Clerk Resources (LCR), try the following:

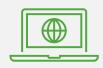

#### **Internet Connection**

Verify that you have a reliable Internet connection.

If you are having trouble accessing or using the Leader and Clerk Resources (LCR), try the following:

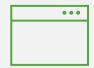

#### **Web Browser**

Check that your Internet browser is updated to the current version.

- Microsoft Internet Explorer (IE) microsoft.com/edge
- Google Chrome www.google.com/chrome

If you are having trouble accessing or using the Leader and Clerk Resources (LCR), try the following:

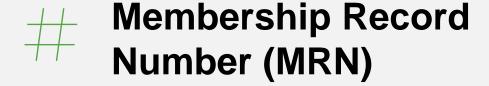

Verify that your Church account has been set up with your membership record number.

You can access your Church account through: account.churchofjesus christ.org

If you are having trouble accessing or using the Leader and Clerk Resources (LCR), try the following:

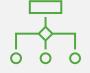

### Position or Calling in the Church

Check with your ward clerk to make sure your Church position is correctly recorded. Members with custom positions will not have access to LCR.

If you are having trouble accessing or using the Leader and Clerk Resources (LCR), try the following:

#### Menu

If you're using LCR on a mobile device and don't see the menu at the top, click the **Menu** icon ( $\equiv$ ). A dropdown version of the menu will appear.

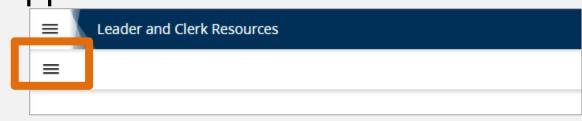

| E Leader and Clerk Resources |
|------------------------------|
| =                            |
| <b>☆</b> LCR Home            |
| Organizations 🕶              |
| Reports ▼                    |

Resources and useful links

#### Resources and useful links

**Download Chrome** 

www.google.com/chrome

Create Church Account

account.ChurchofJesusChrist.org

#### Resources and useful links

Leader and Clerk Resources (LCR)

Icr.ChurchofJesusChrist.org

**Help/Support** 

www.ChurchofJesusChrist.org/help
Global Service Department

1(866)799-7251 | 1(855)-537-4357 Dominican Rep. | Puerto Rico

### **Training Summary**

In this module, you learned how to:

- Create a Church account online
- Use the Leader and Clerk Resources (LCR) Website
- Access useful resources and links

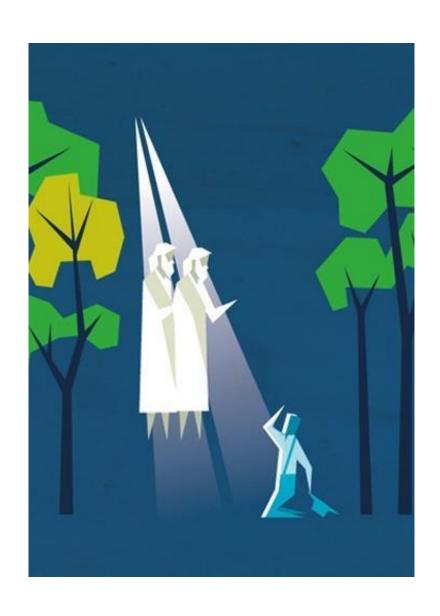

## This training could also be useful for the following leaders:

- Bishopric
- Ward clerk

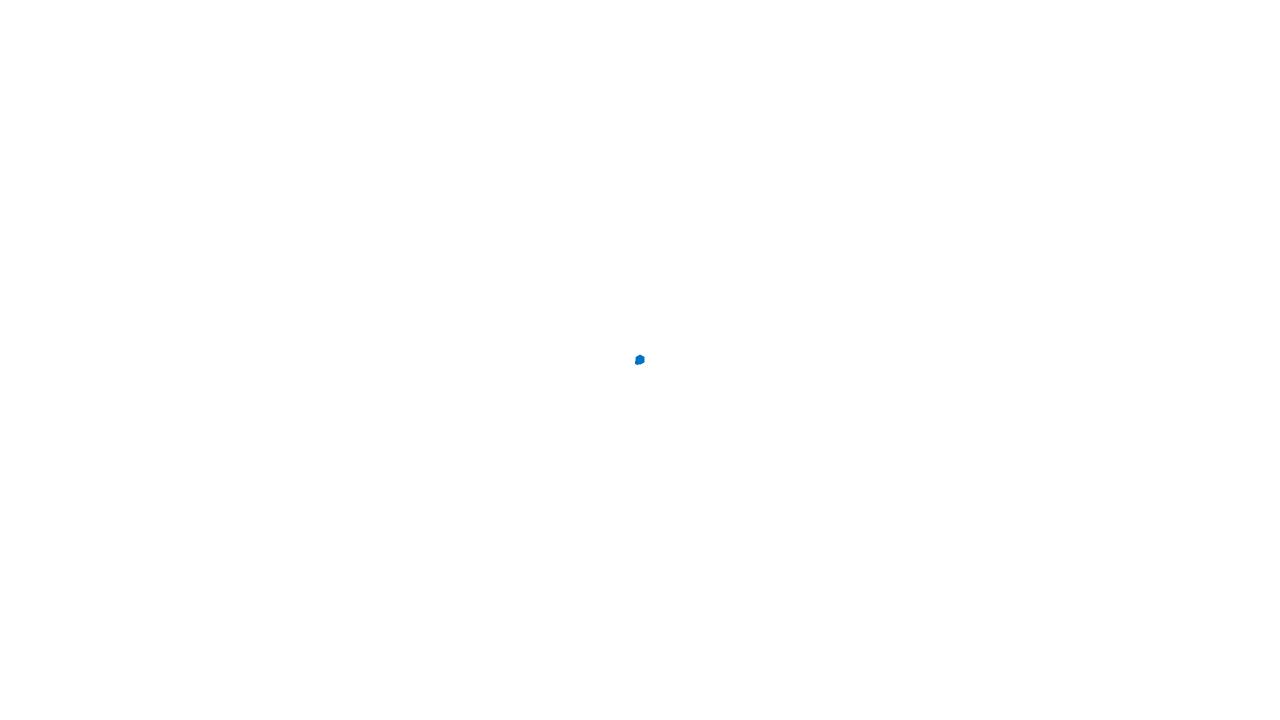

## Congratulations! You have completed this module.

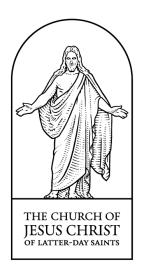

© 2022 by Intellectual Reserve, Inc. All Rights Reserved.